## **Importing Custom POIs for Rand McNally2.0 Devices**

## **This process must be done with a computer/laptop**

Custom POIs can be imported to a device in CSV formatted files. (commonly Excel files)

1. Prepare the custom data in a CSV format file. Each row should have the following eight columns: LONGITUDE, LATITUDE, NAME, STREET, CITY, STATE, ZIP, COUNTRY

- These column names (also known has a header) must NOT be included in the CSV File.
- The LONGITUDE, LATITUDE, and NAME columns ARE required.
- If any other column values do not exist, commas are required in those empty cells.
- If a column value includes a comma, then the value should be surrounded with apostrophes.
- All values may be surrounded with apostrophes if desired.

For example:

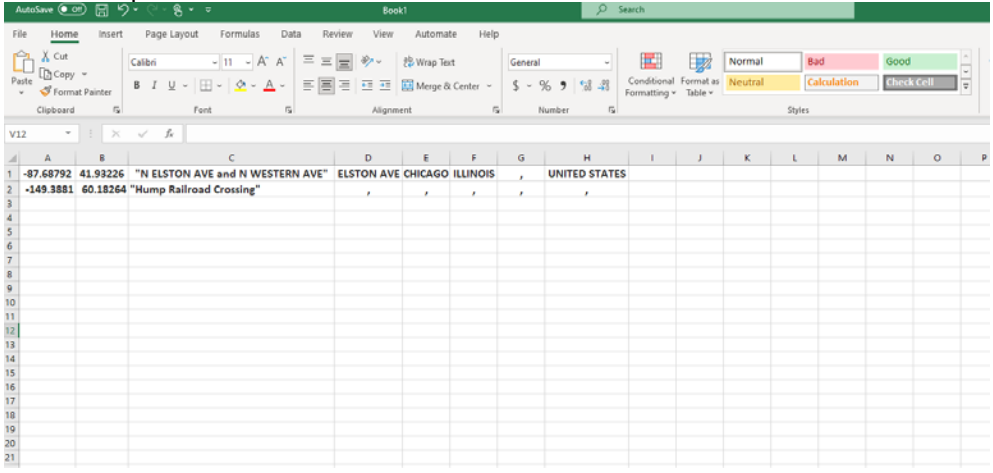

The name of the custom POI CSV file will be used as the custom POI category.

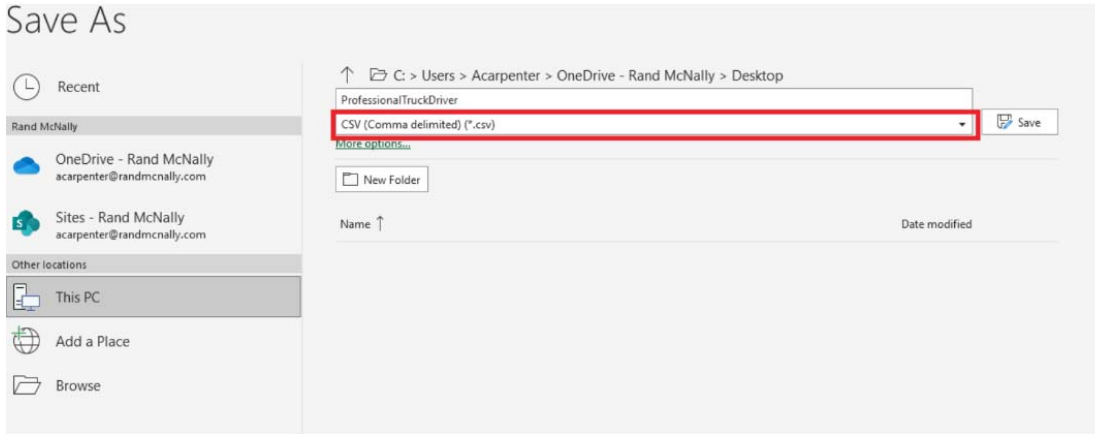

If this custom POI category already exists on the device, the data will be overwritten for this category. More than one custom POI CSV file can be imported.

2. Open This PC & Copy the custom POI CSV files to the device's

## **\Internal shared storage\RM\ImportPOI** folder

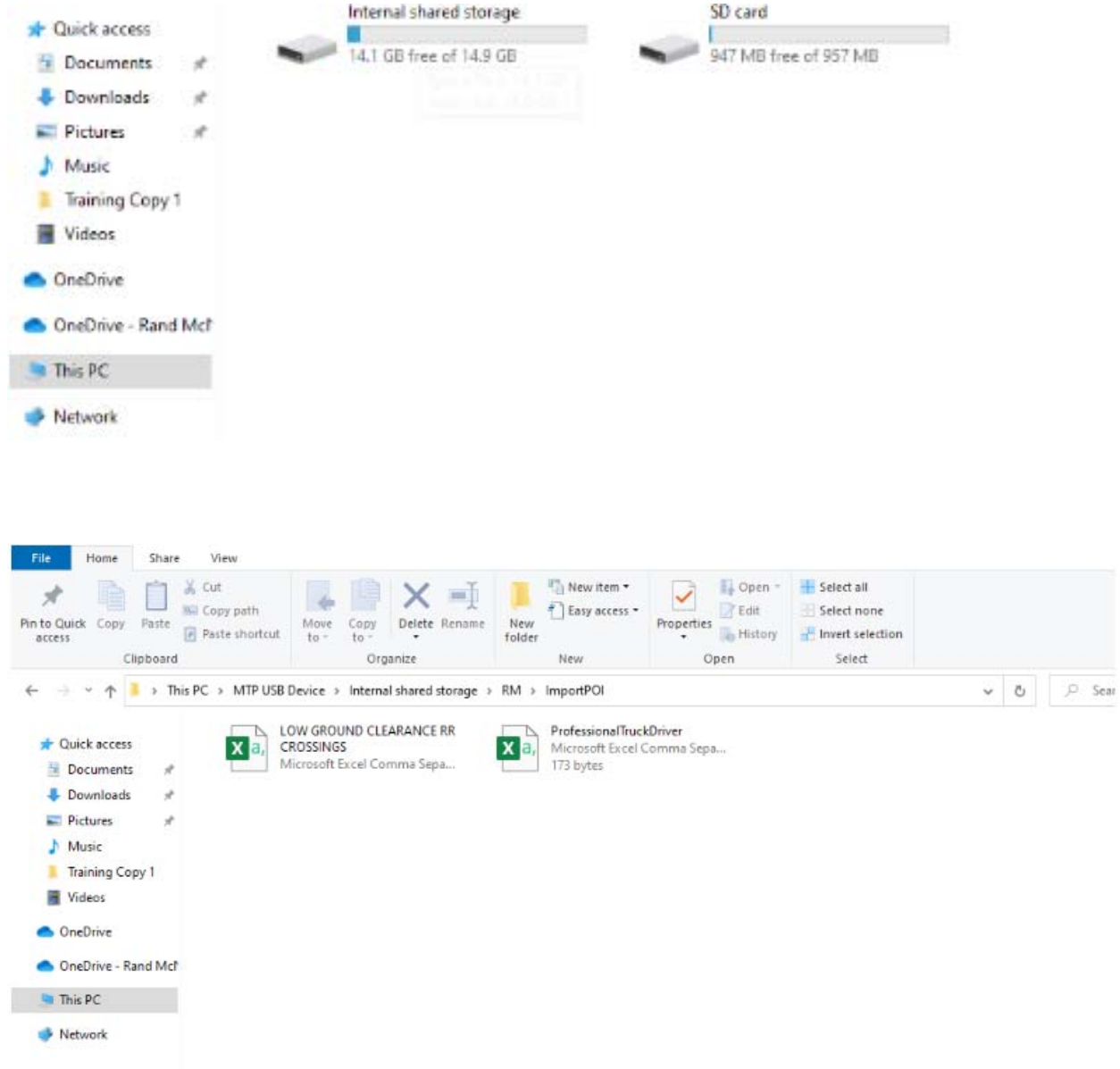

3. Open the Rand Navigation app and review the imported data. Please note that it may take a few minutes for the app to complete the import process for large files.

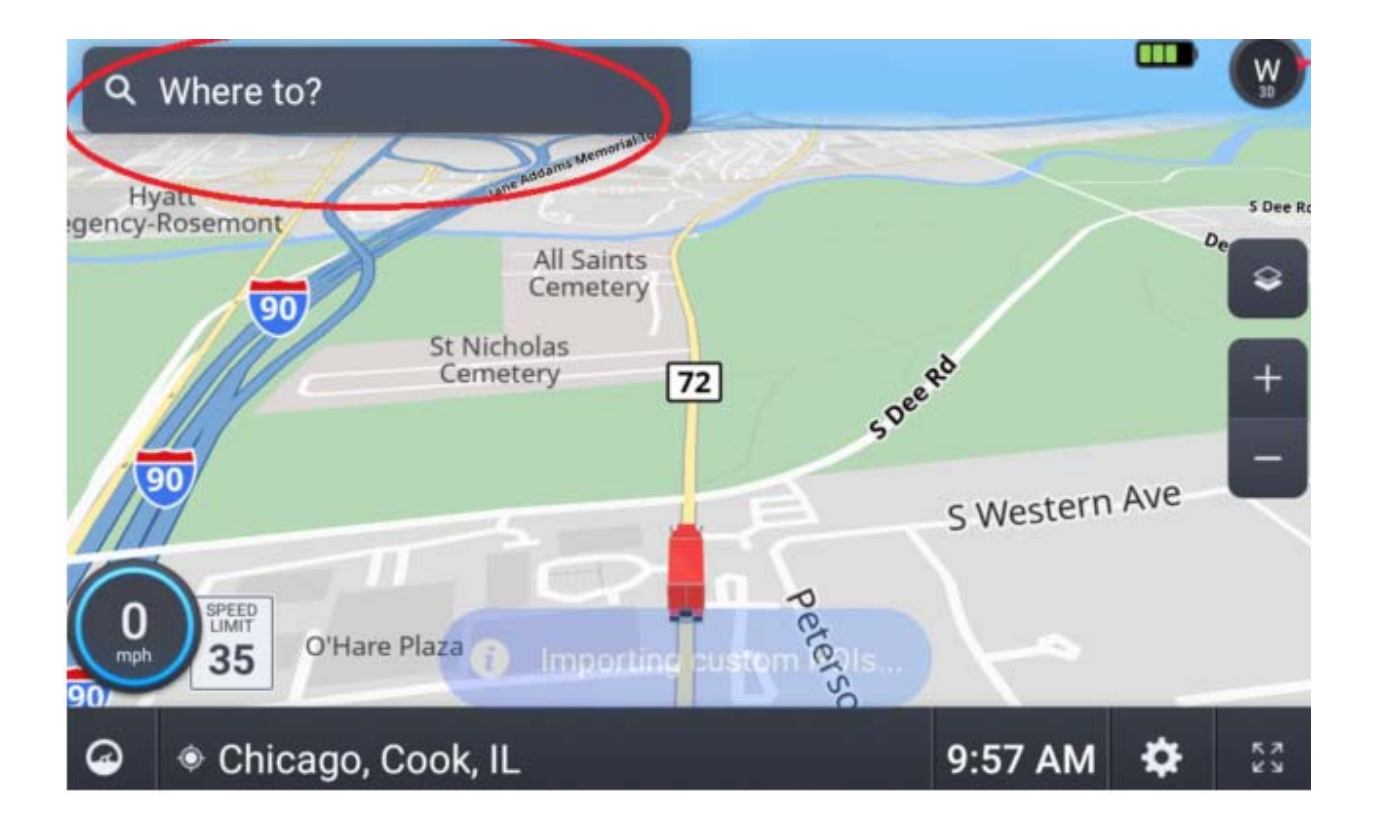

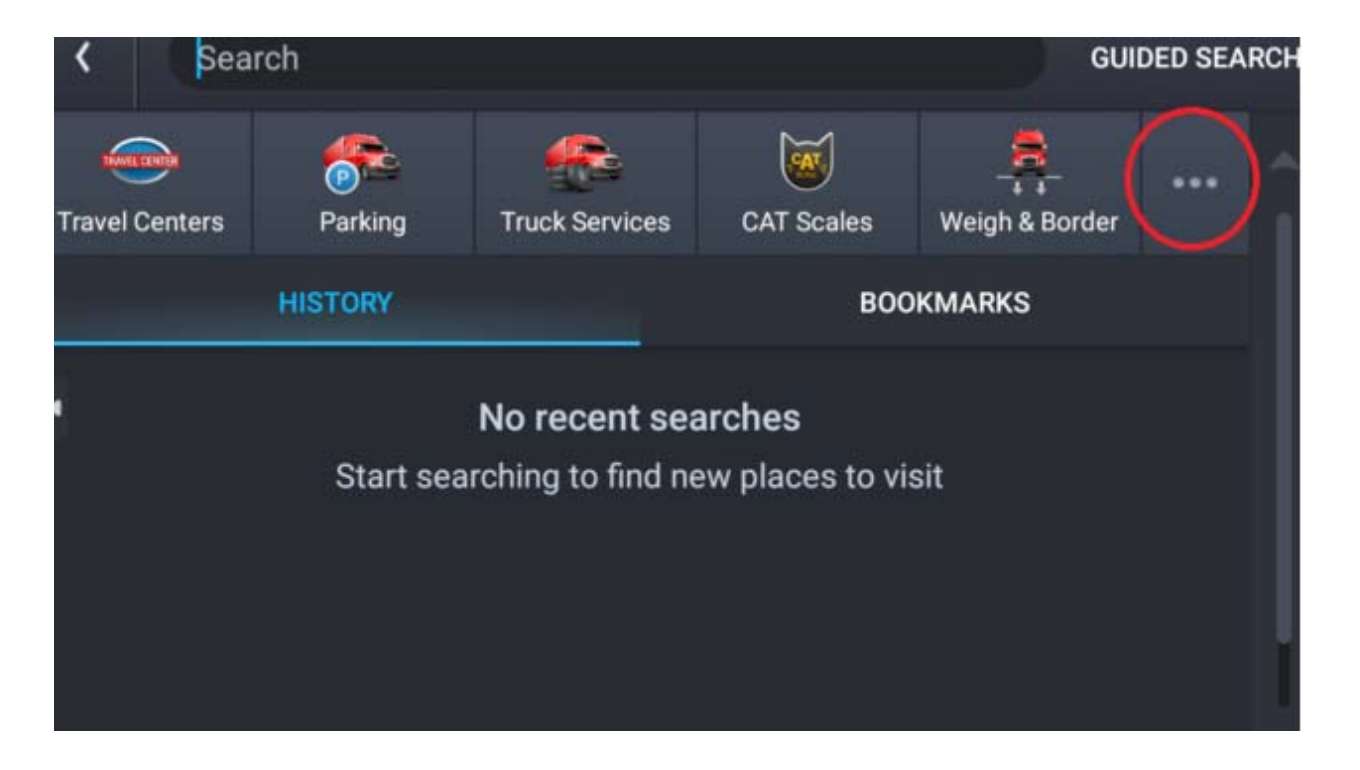

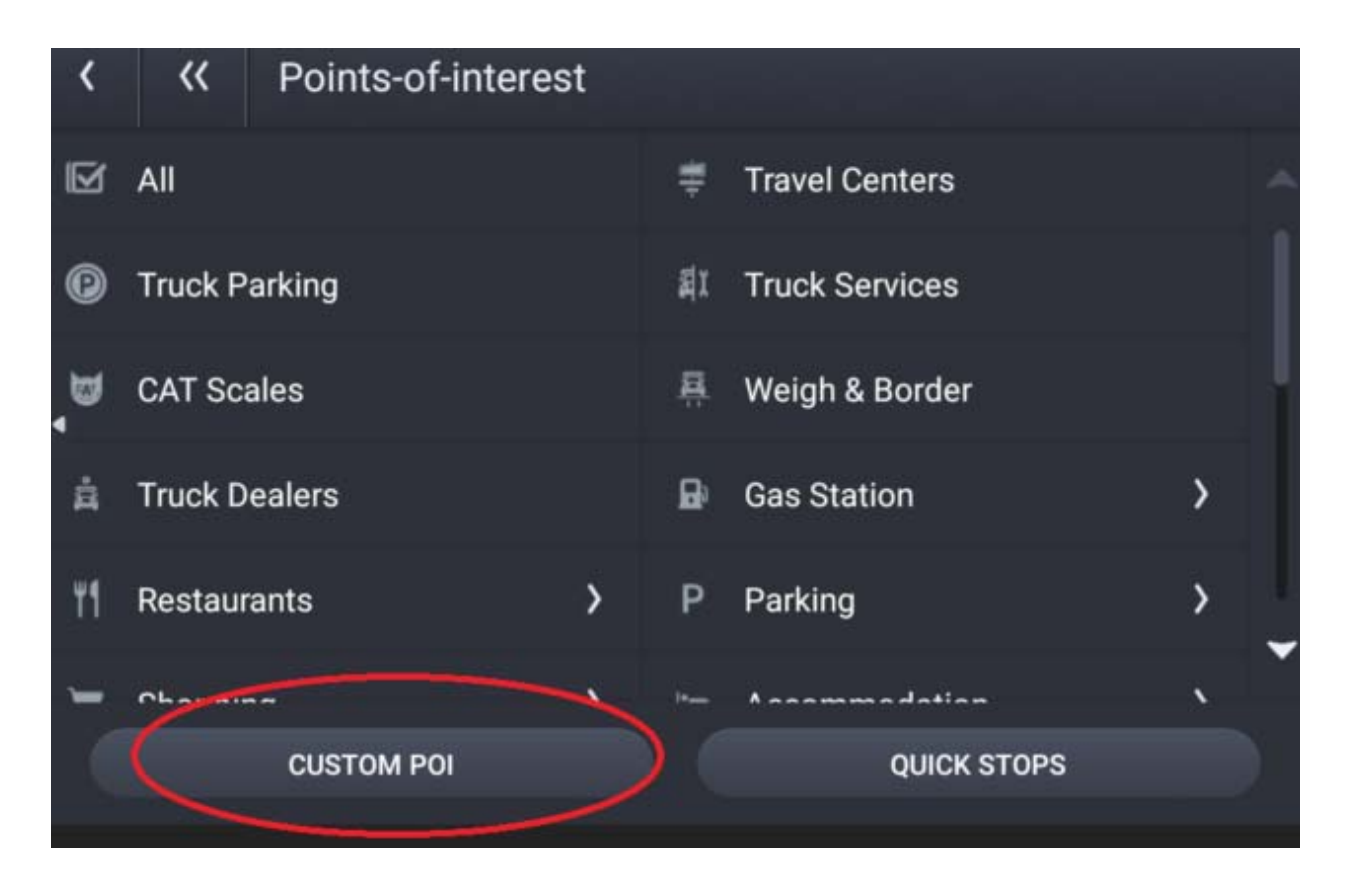

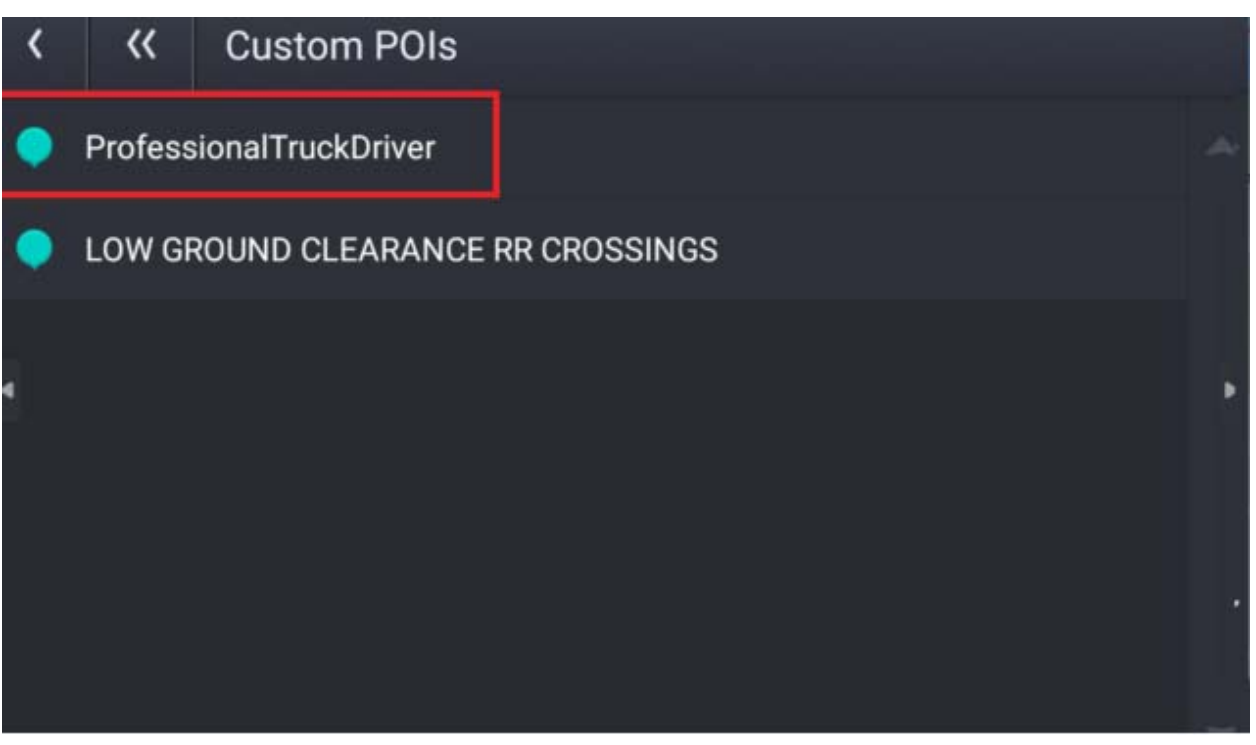